### **Docker**

Proseminar "Tools" Wintersemester 2017/18

Alexander Koller

3. November 2017

### **Das Problem**

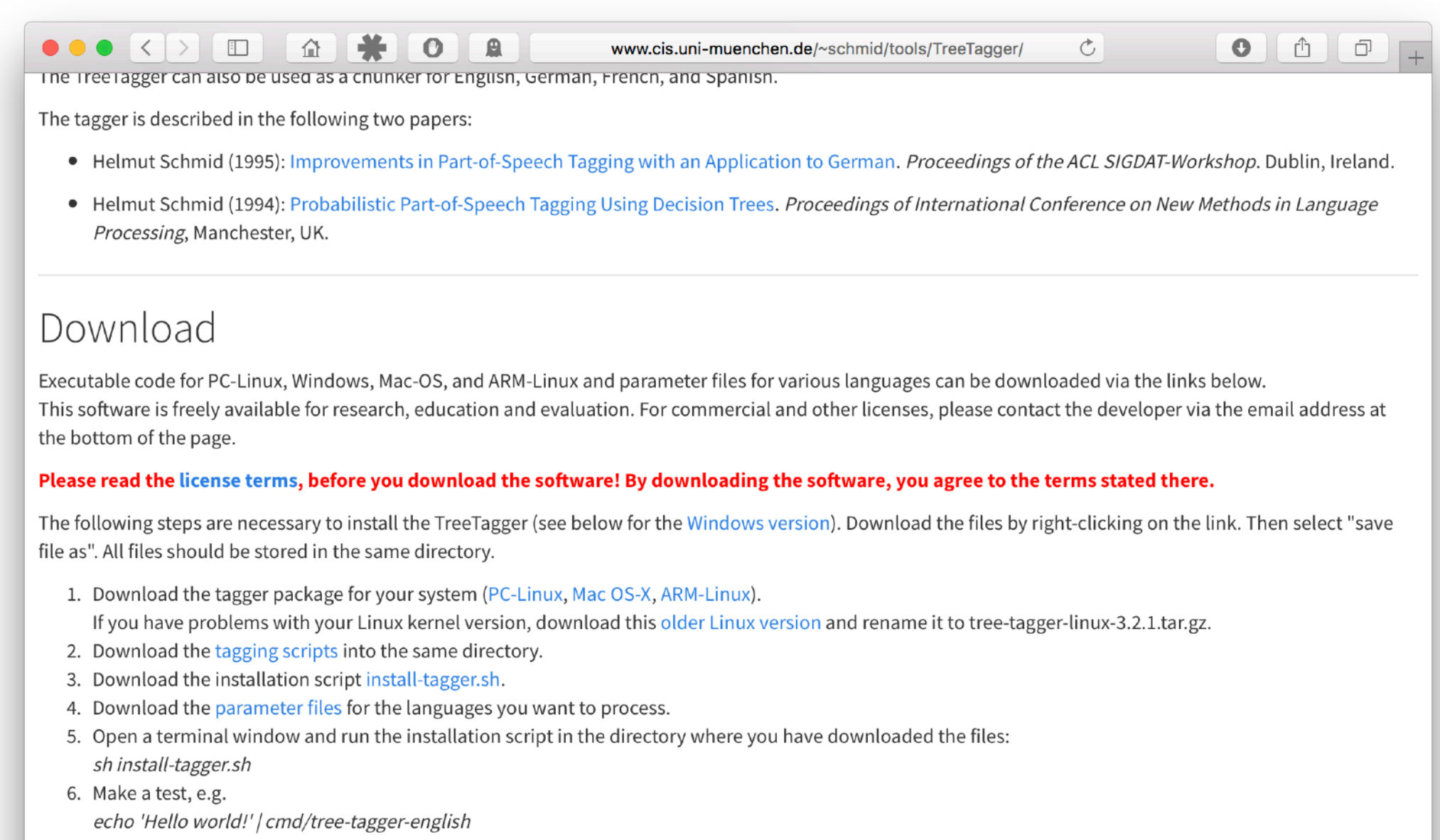

or

echo 'Das ist ein Test.' | cmd/tagger-chunker-german

Make sure that the files are not automatically unzipped i.e. that the file ending .gz is still present. If you have difficulties with the installation, have a look at the installation hints (kindly provided by Joachim Wagner).

#### **Parameter files**

• Bulgarian parameter file (gzip compressed, UTF-8, tagset documentation, trained on the Bulgarian Treebank)

### **Das Problem**

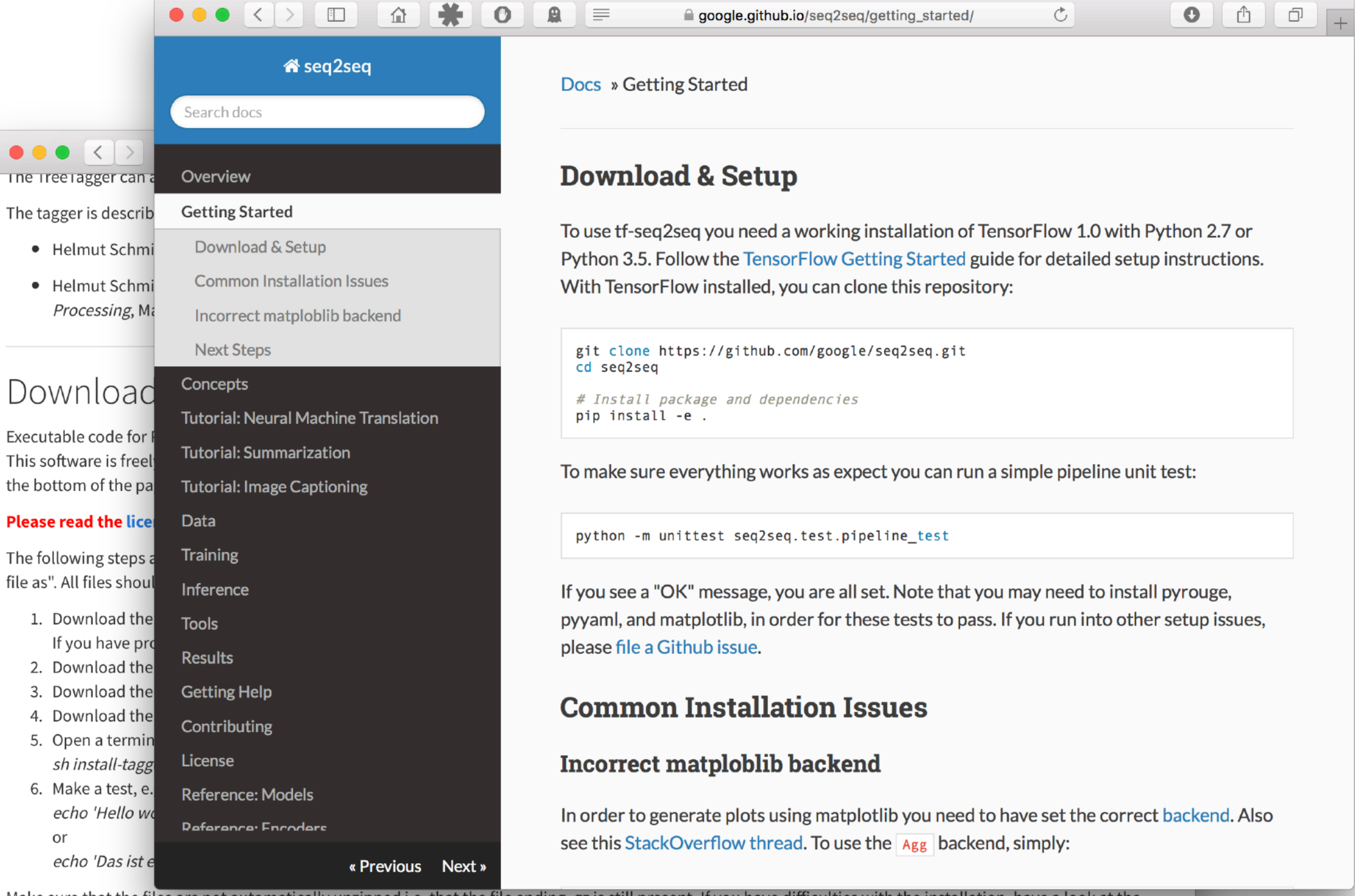

Make sure that the files are not automatically unzipped i.e. that the file ending .gz is still present. If you have difficulties with the installation, have a look at the installation hints (kindly provided by Joachim Wagner).

#### **Parameter files**

• Bulgarian parameter file (gzip compressed, UTF-8, tagset documentation, trained on the Bulgarian Treebank)

### **Das Problem**

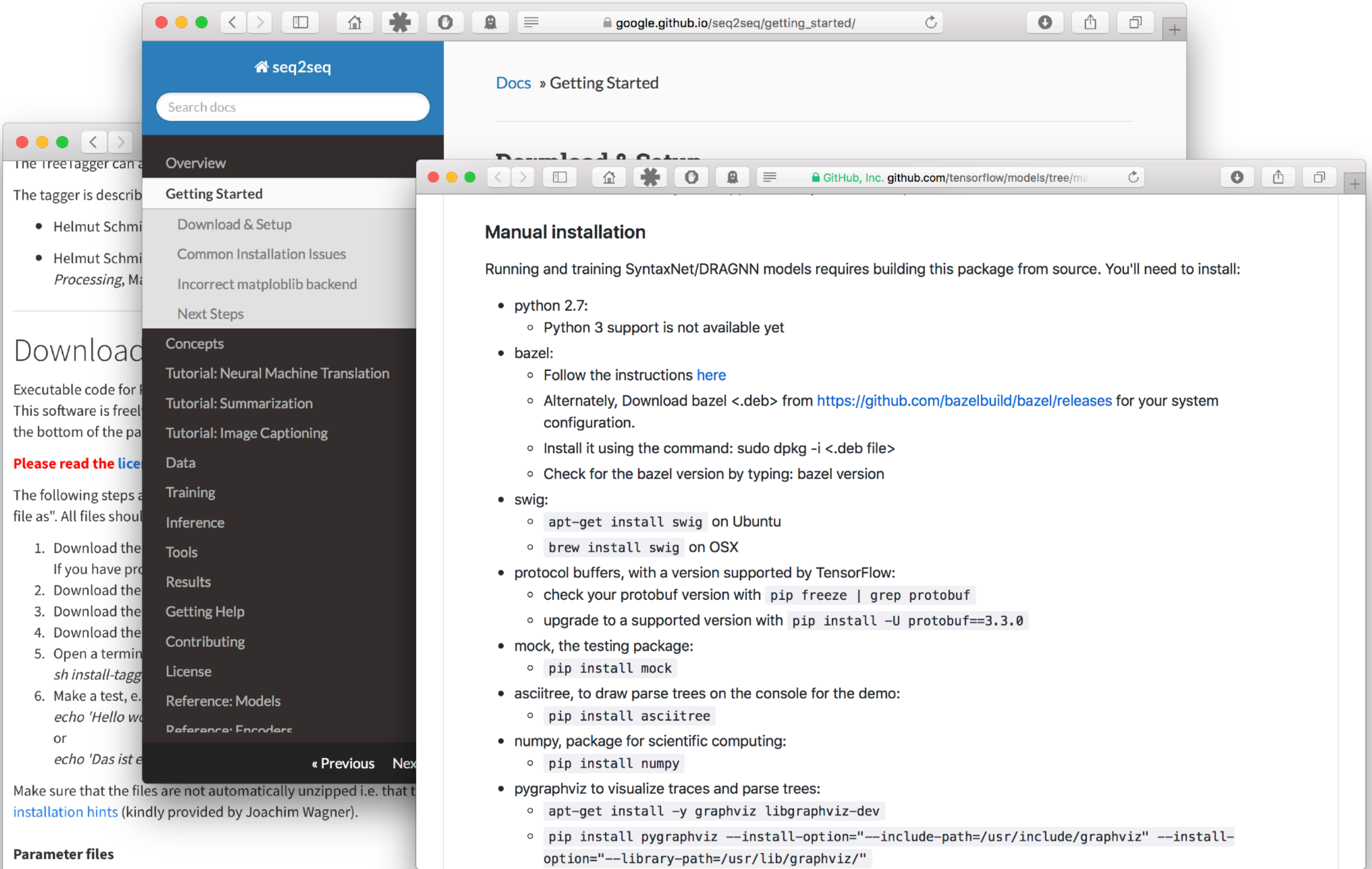

• Bulgarian parameter file (gzip compressed, UTF-8, tagset documentation, trained on the Bulgarian Treebank)

### **Manuelles Installieren**

- Jeder Teilnehmer installiert zu Hause erstmal alle notwendigen Bibliotheken und kompiliert das Tool von Hand.
- Sehr zeit- und fehleranfällig.
	- ‣ Leute machen ihre Hausaufgaben eher, wenn man sie ihnen sehr, sehr leicht macht.
	- ‣ "Ich hatte die Woche über keine Zeit, kann ich die Sofware nicht einfach jetzt installieren?"
	- "Ich hab die Installationsanweisungen genau befolgt, aber es klappt einfach nicht."

### **Virtuelle Maschinen**

• Virtuelle Maschinen, z.B. VirtualBox: Komplettes Gast-OS wird innerhalb Host-OS gebootet.

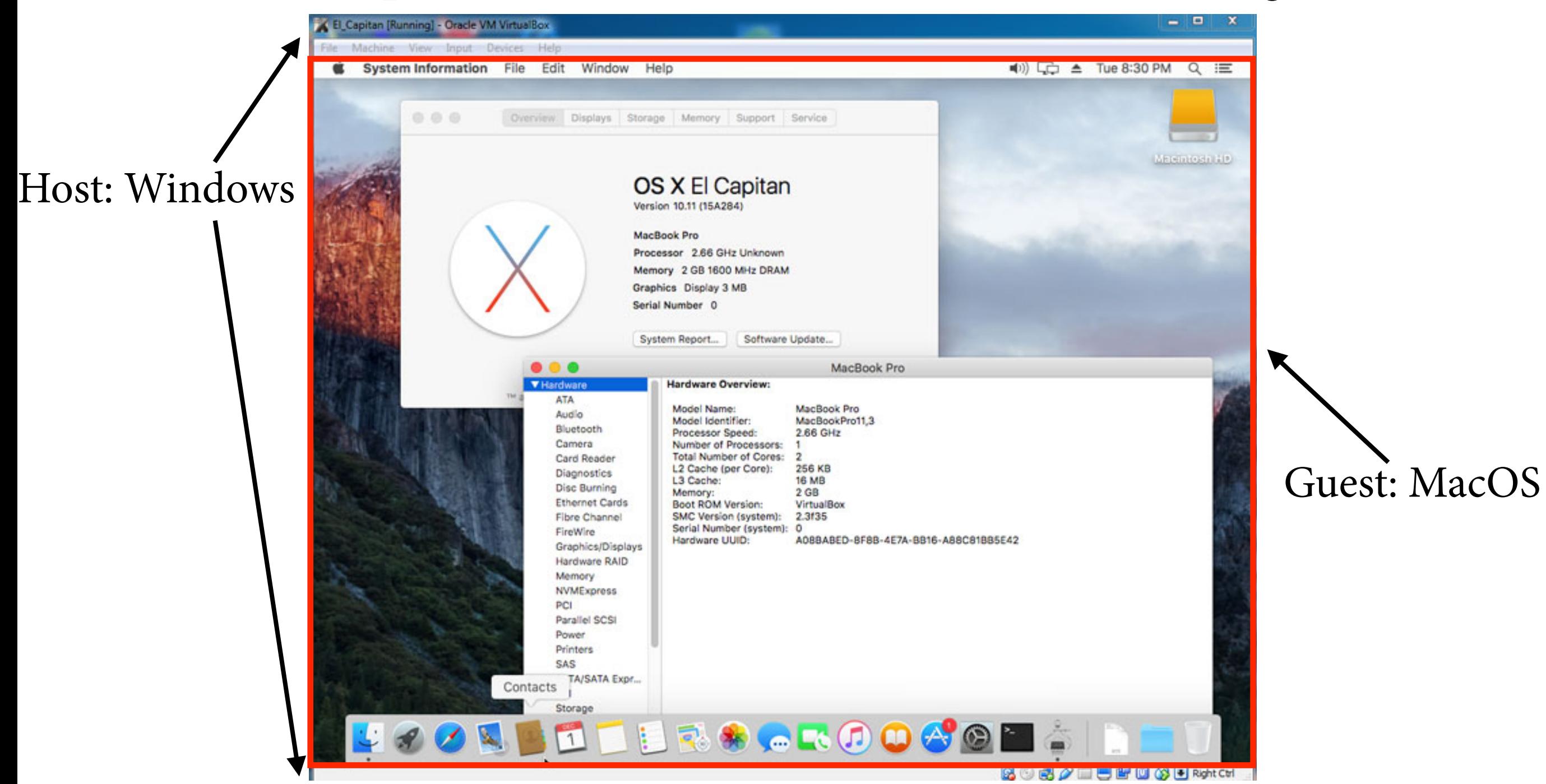

### **Container**

- VMs sind sehr speicher- und bootzeitintensiv und für viele Anwendungen Overkill.
- Container (z.B. Docker): Alle Container teilen sich so viele OS-Ressourcen wie möglich, aber Prozesse und Dateisysteme sind voneinander isoliert.

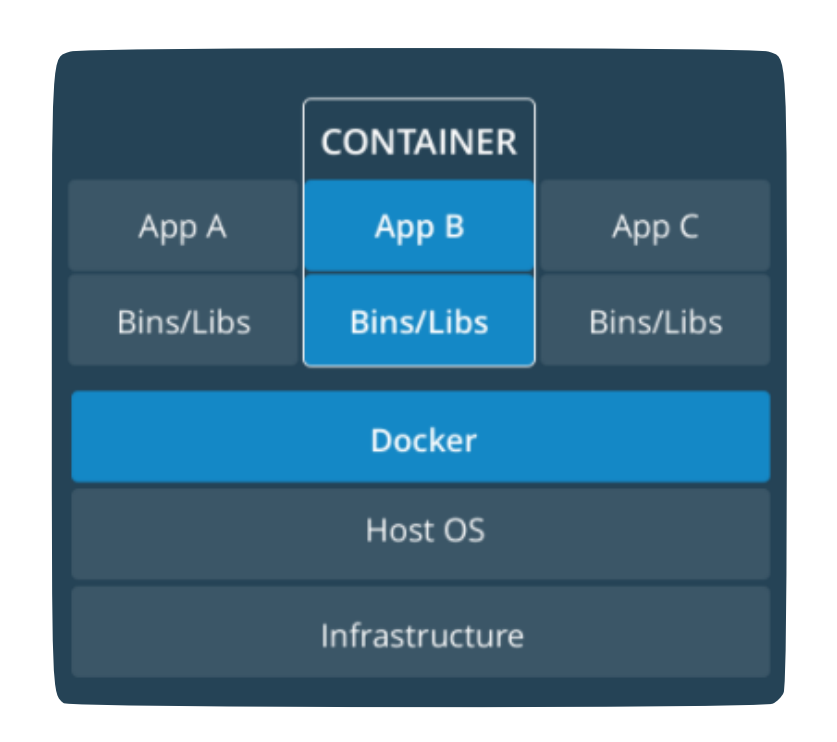

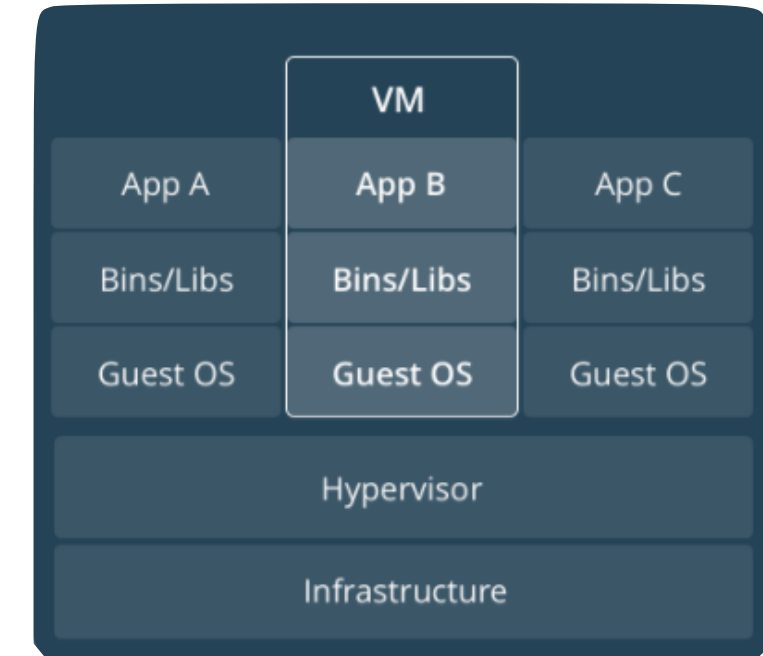

### **Bestandteile von Docker**

- Docker *Image* fxiert Zustand einer "Maschine", z.B. Inhalt des Dateisystems.
- Docker *Container* startet einen Prozess in einem Image. Dieser Prozess läuft direkt auf Host-OS.
	- ‣ kann viele Container mit dem gleichen Image haben
- Docker *Daemon* wird einmal gestartet (z.B. beim Booten der Host-Maschine) und kümmert sich um die Verwaltung der Container.

### **Bestandteile von Docker**

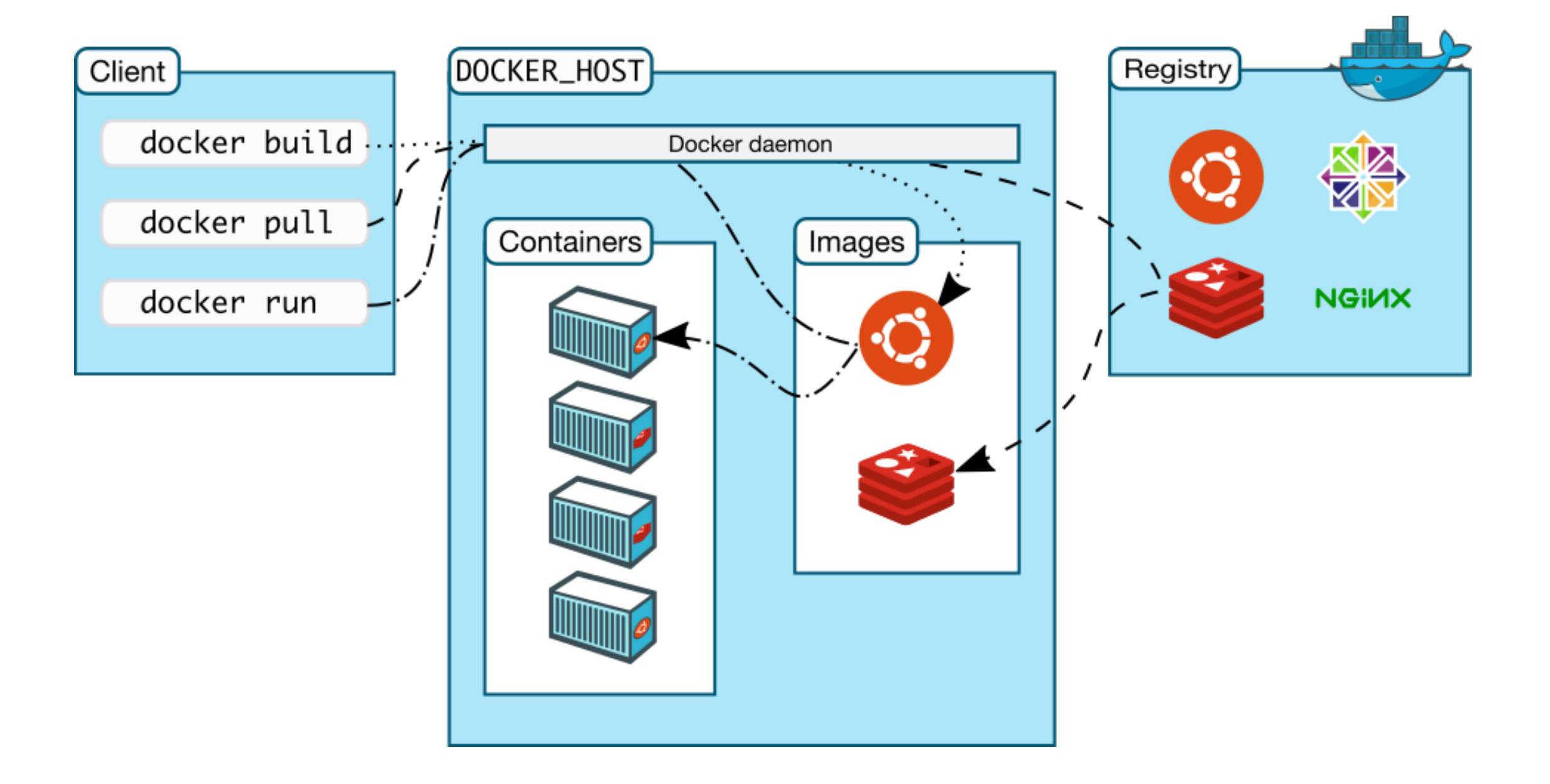

### **Woher kommen die Images?**

• Option 1: Aus einer Docker Registry herunterladen.

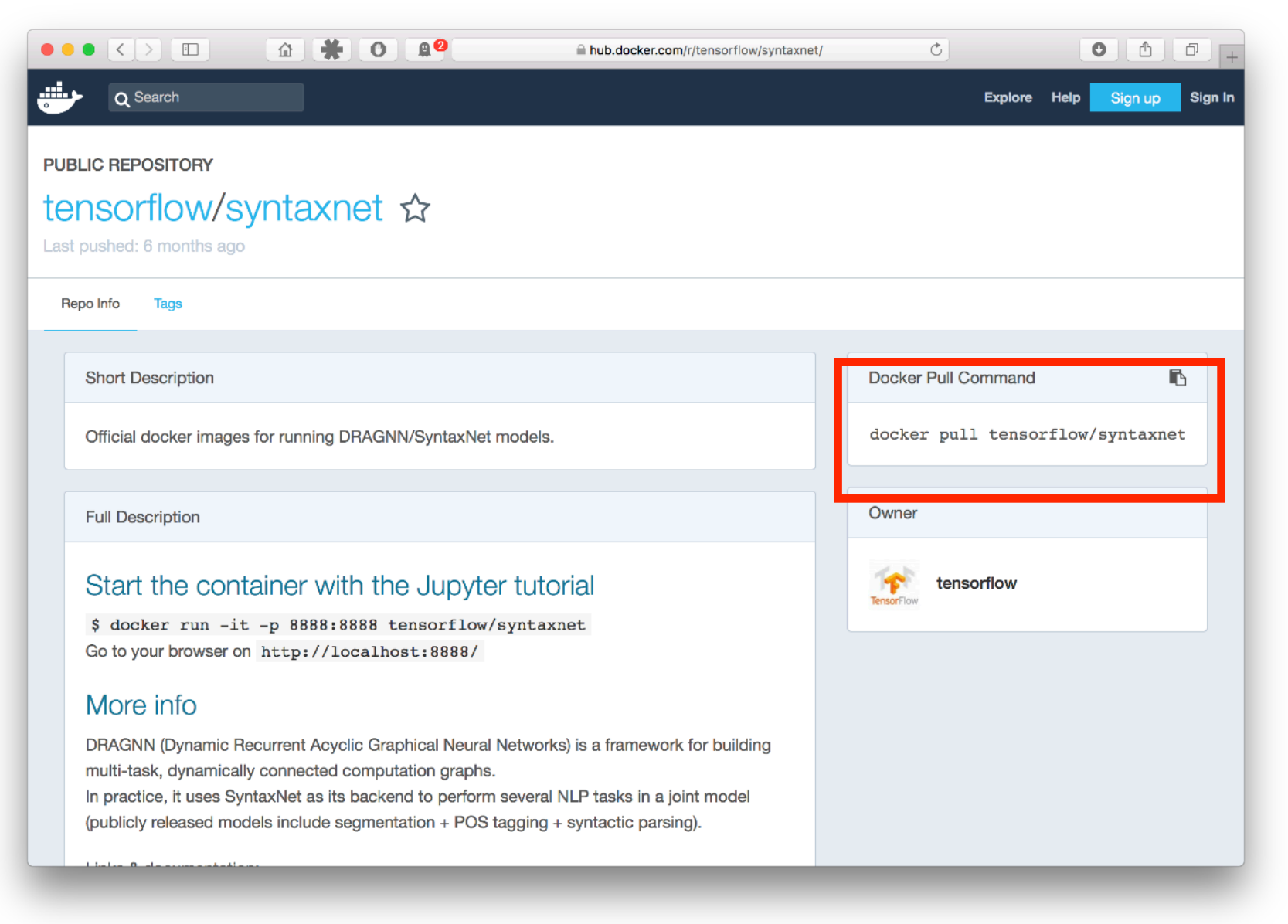

• Option 2: Eigenes Dockerfle schreiben.

hilbert:~ koller\$ docker run ubuntu /bin/echo hello world hello world

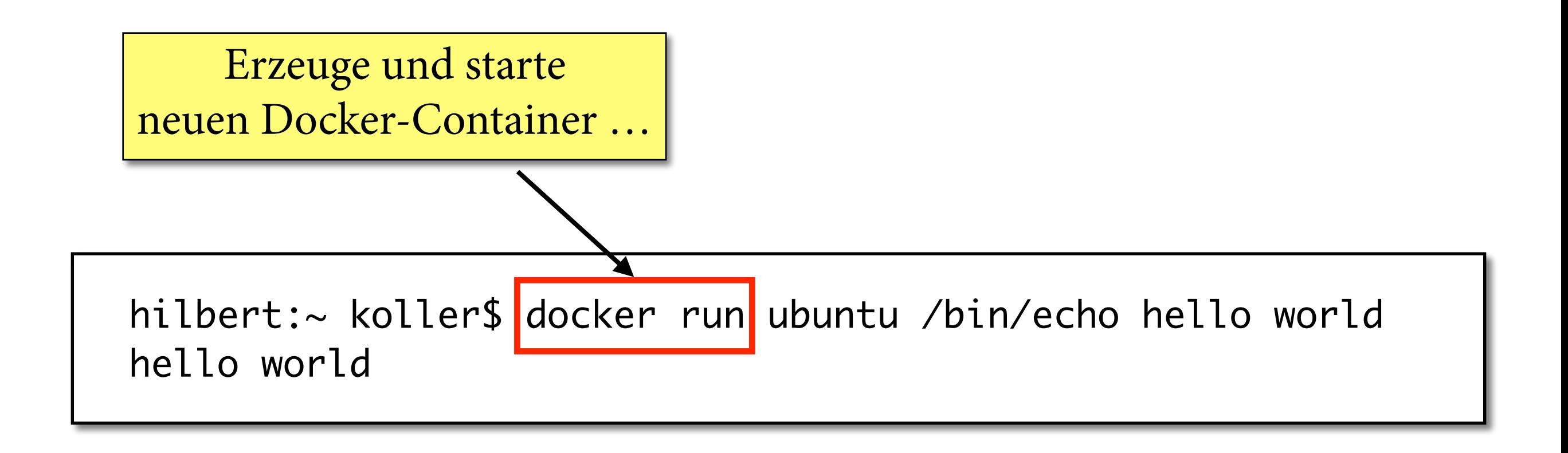

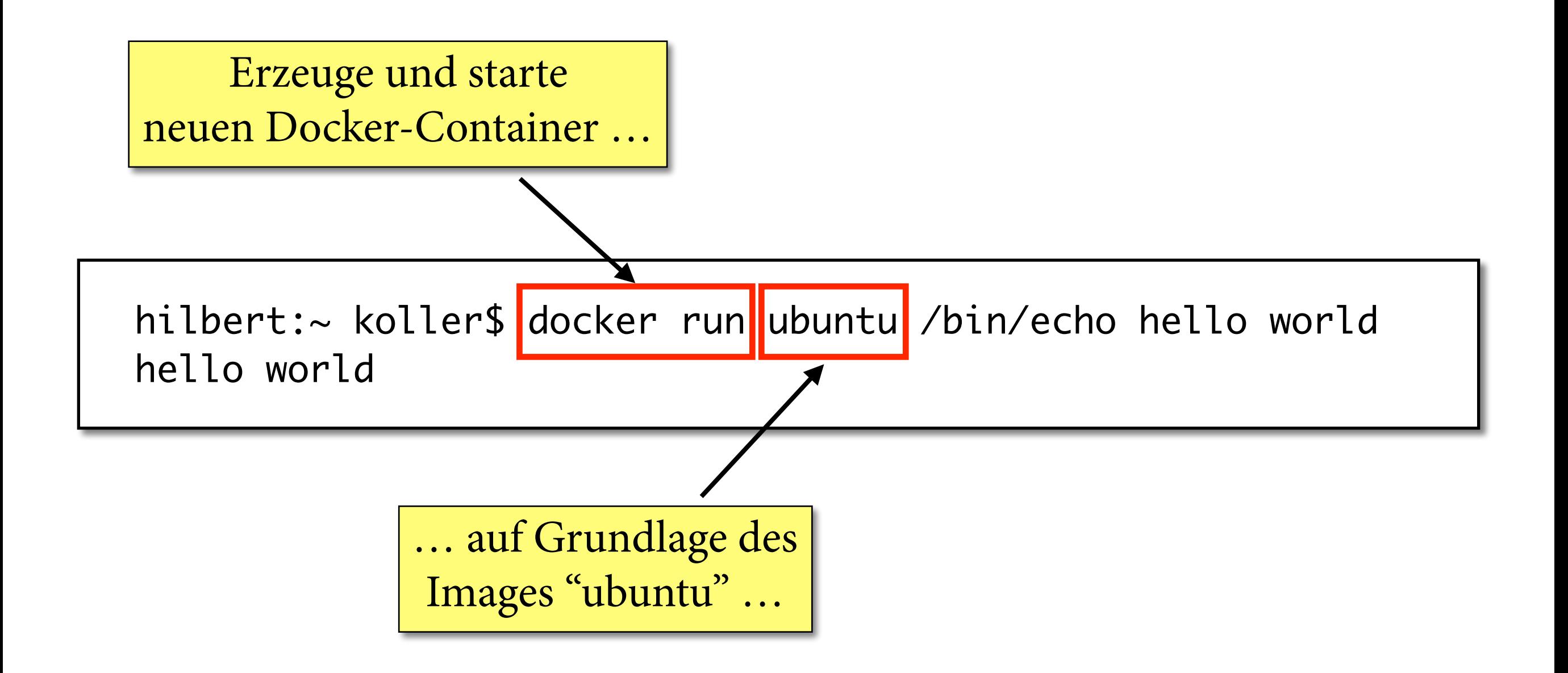

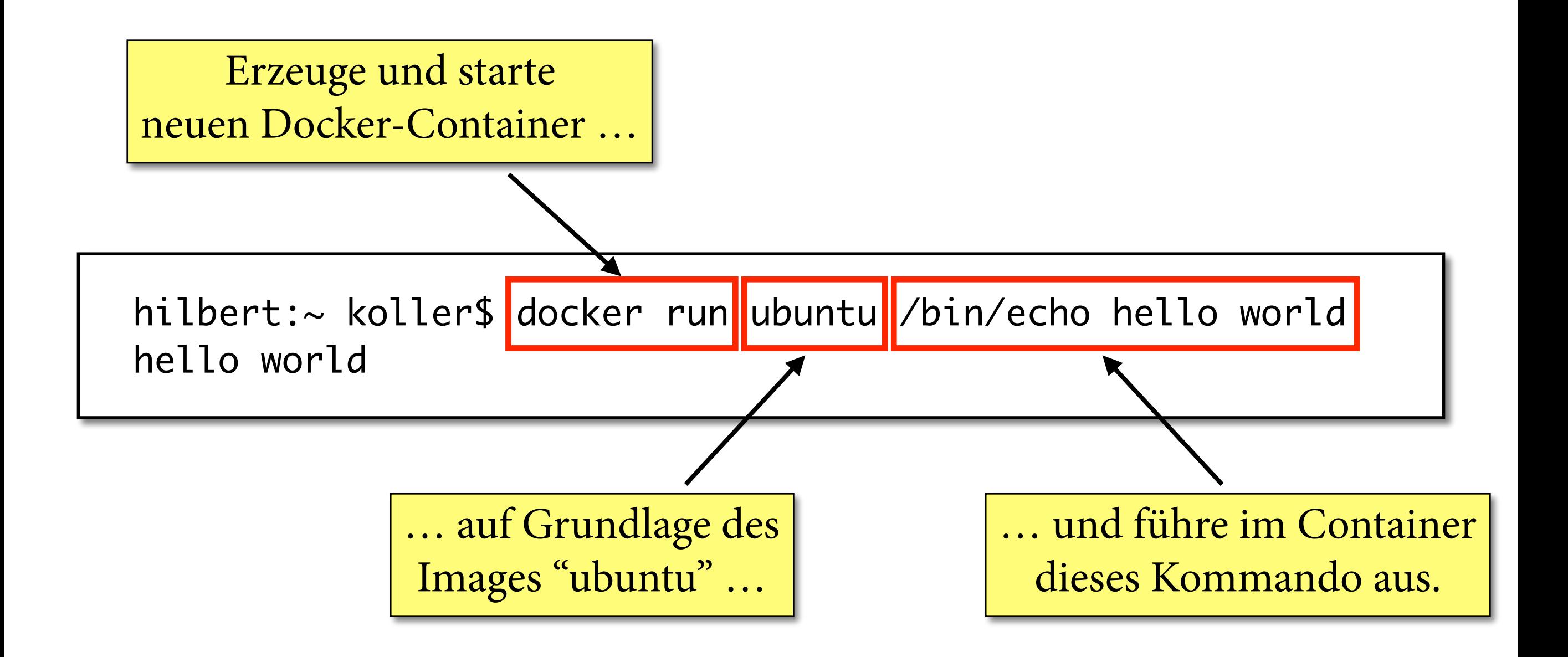

### **Beispiel: Interaktiver Container**

```
hilbert:~ koller$ docker run -i -t ubuntu /bin/bash
root@f4572742f735:/# ls
bin boot dev etc home lib lib64 media mnt 
opt proc root run sbin srv sys tmp usr var
root@f4572742f735:/# echo hello world
hello world
root@f4572742f735:/# exit
exit
hilbert:~ koller$
```
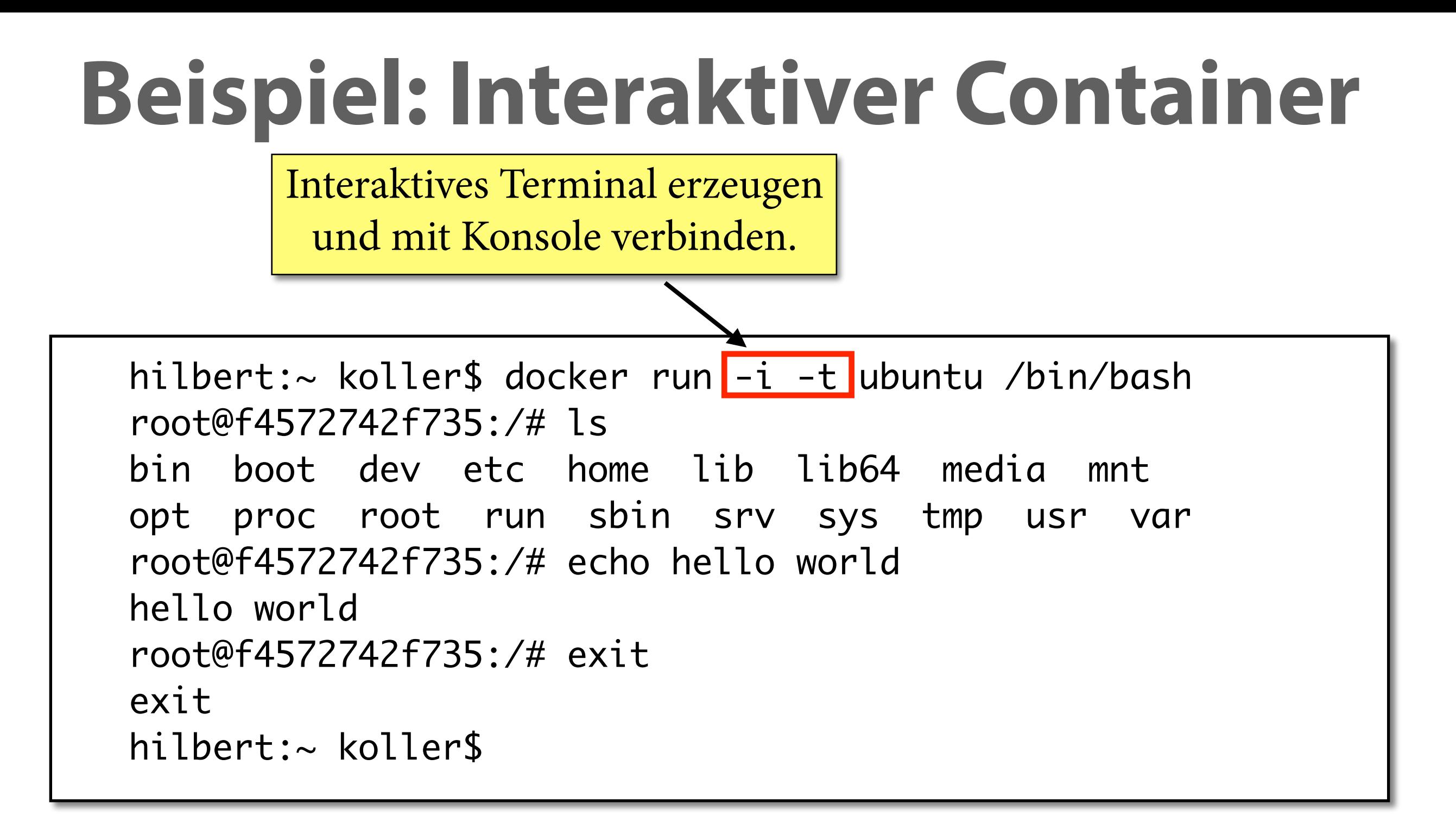

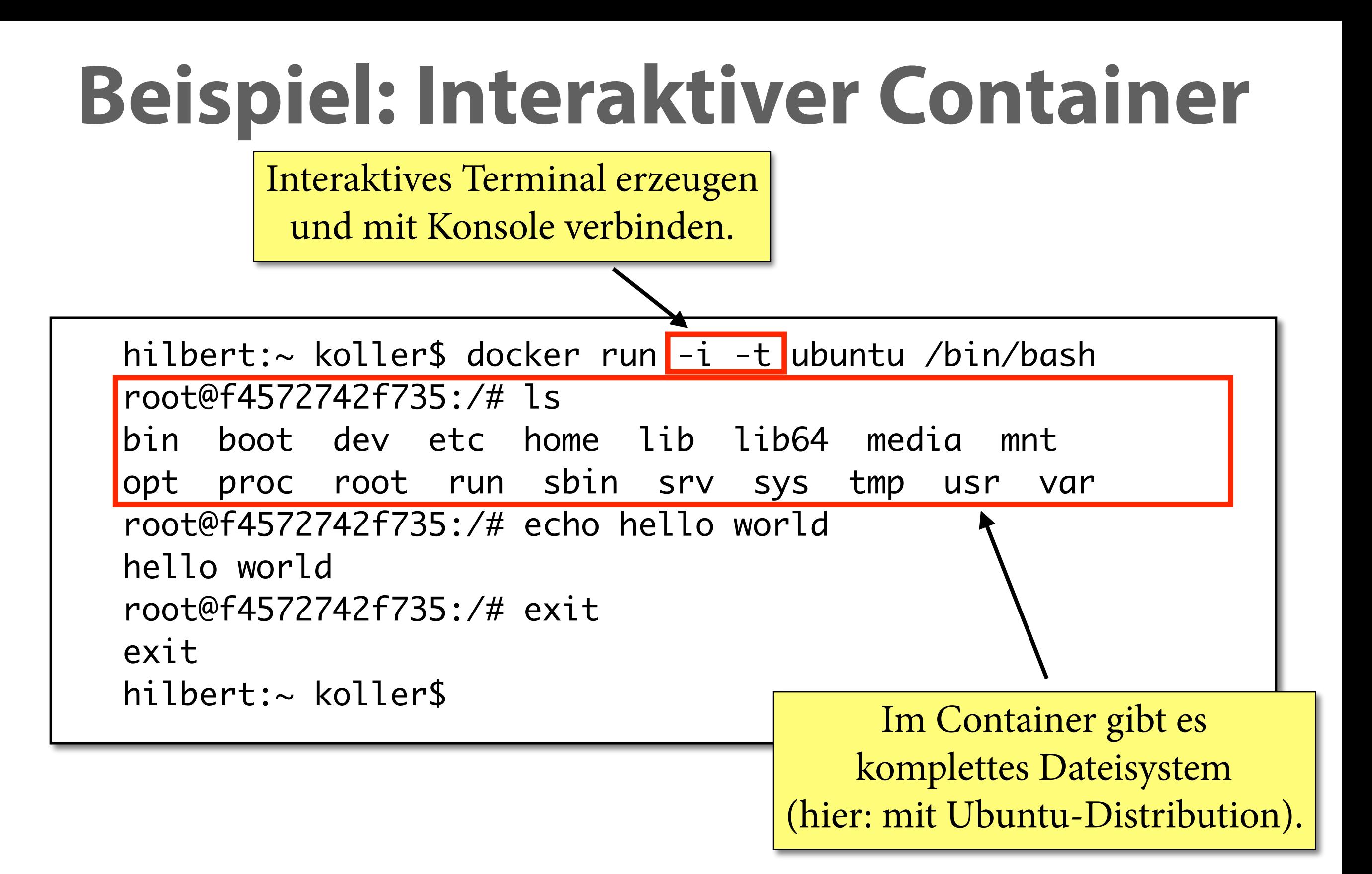

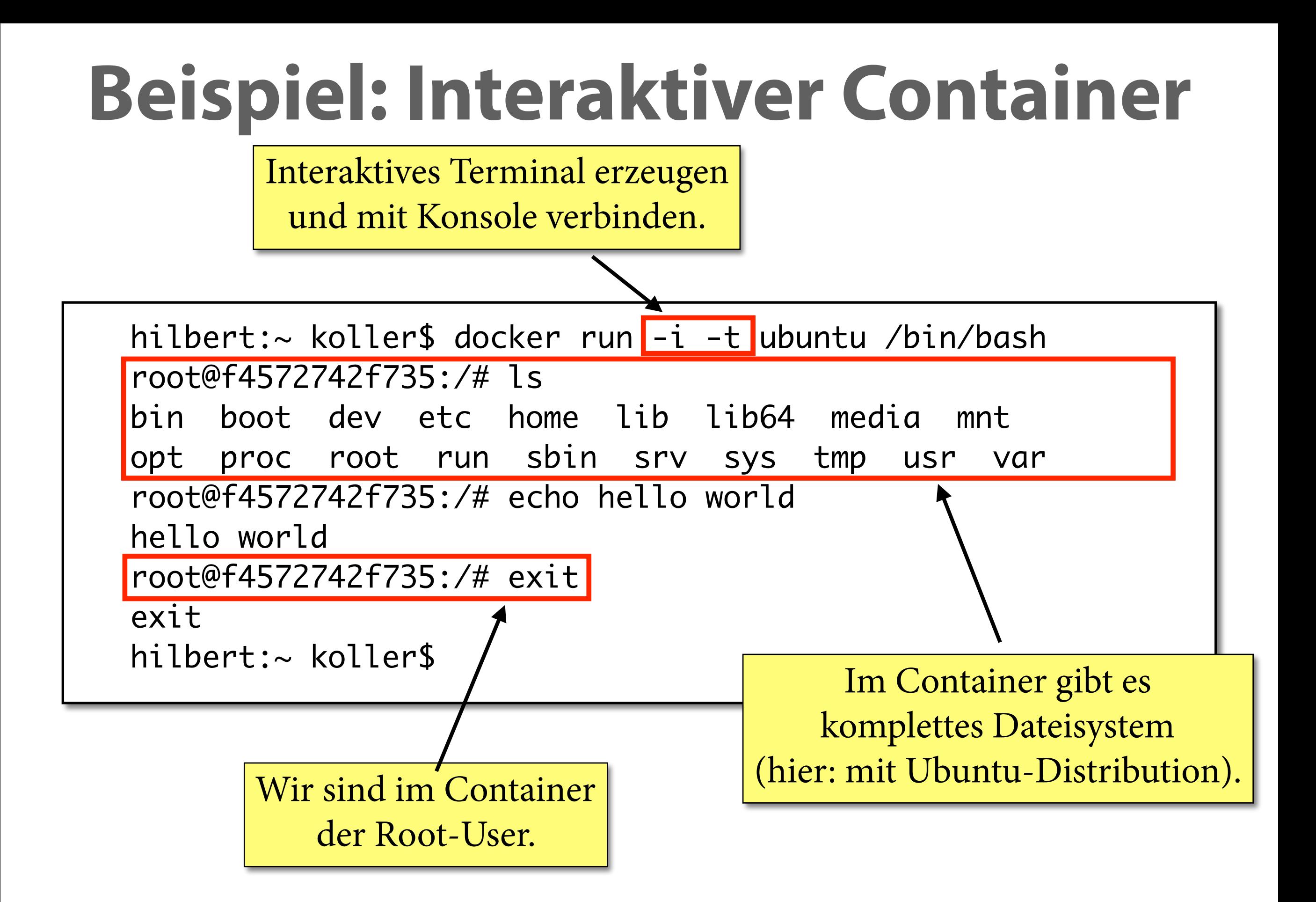

### **Beispiel: ps und images**

### "docker ps": Alle laufenden Container anzeigen.

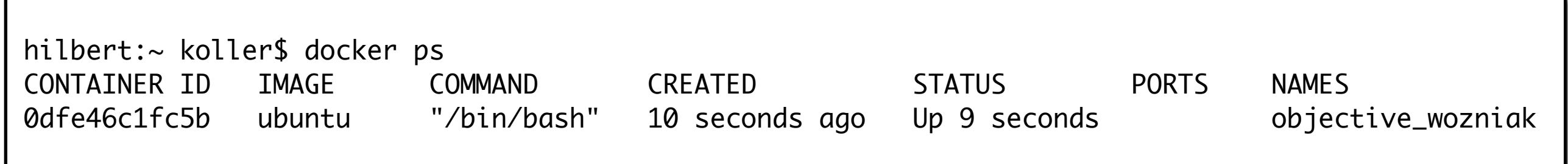

### "docker images": Alle installierten Images anzeigen.

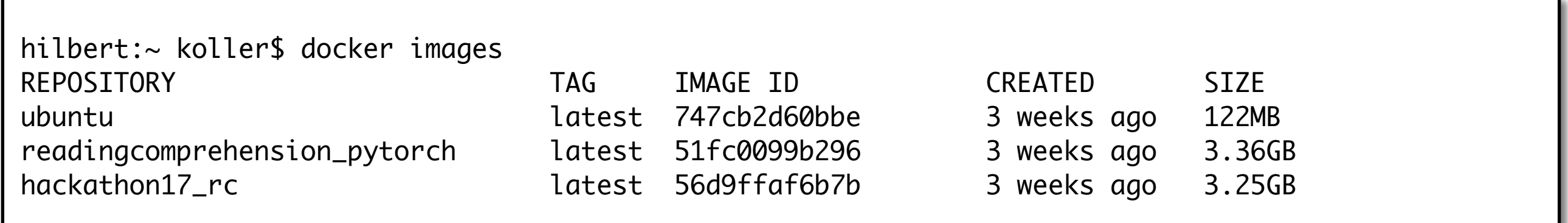

### **Verzeichnisse mounten**

• Verzeichnisse des Host-Systems kann man in den Docker-Container einhängen (mounten):

hilbert:tokenization koller\$ docker run -i -t -v /Users/koller/tokenization:/local ubuntu /bin/bash root@9bf732c2ce76:/# ls /local Dockerfile test.tok test.txt

> • Insbesondere wenn Docker-Container direkt ein Programm ausführt, kann man damit fast genauso arbeiten, wie wenn das Programm lokal installiert wäre.

### **Verzeichnisse mounten**

• Verzeichnisse des Host-Systems kann man in den Docker-Container einhängen (mounten):

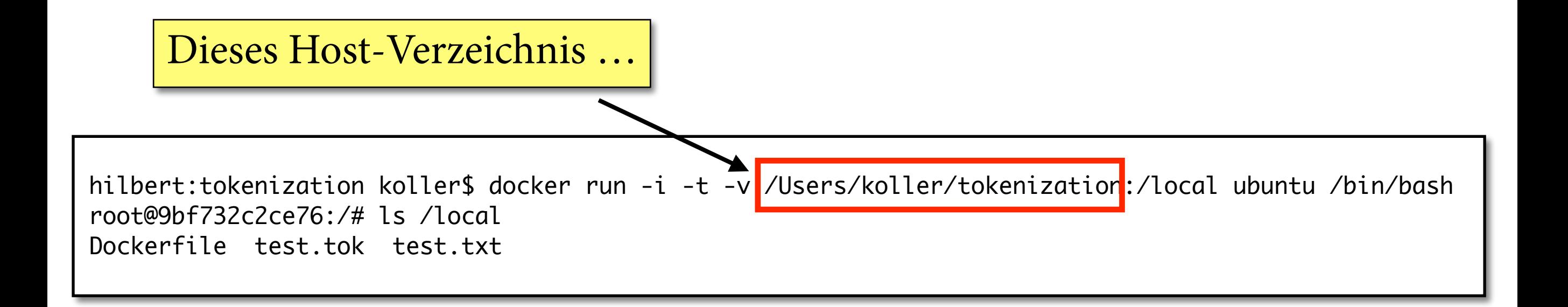

• Insbesondere wenn Docker-Container direkt ein Programm ausführt, kann man damit fast genauso arbeiten, wie wenn das Programm lokal installiert wäre.

### **Verzeichnisse mounten**

• Verzeichnisse des Host-Systems kann man in den Docker-Container einhängen (mounten):

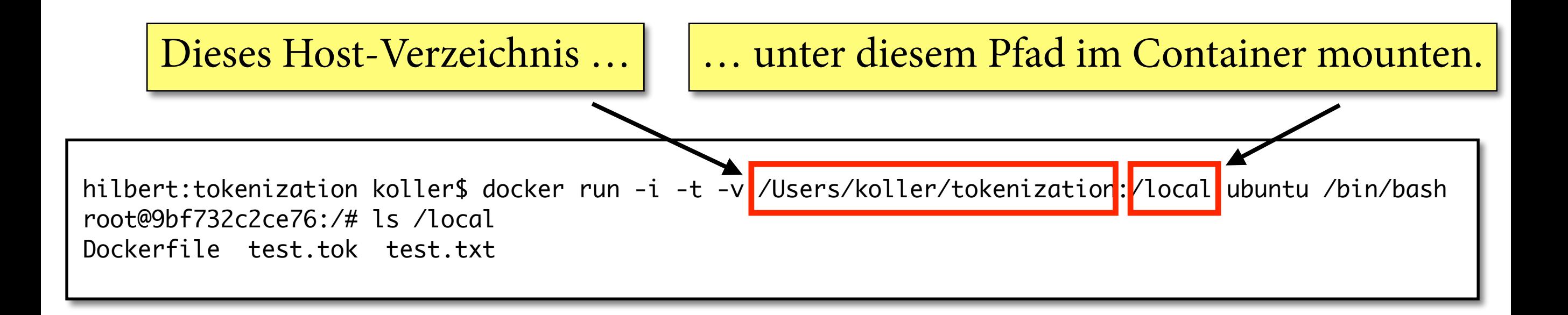

• Insbesondere wenn Docker-Container direkt ein Programm ausführt, kann man damit fast genauso arbeiten, wie wenn das Programm lokal installiert wäre.

### **Dockerfles**

### Ein Dockerfle ist eine Textdatei, die spezifziert, wie ein Image Schritt für Schritt gebaut werden soll.

FROM phusion/baseimage

RUN apt-get update && apt-get install -y wget python git

RUN wget http://www.cis.uni-muenchen.de/~schmid/tools/TreeTagger/data/tree-tagger-linux-3.2.1.tar.gz RUN wget http://www.cis.uni-muenchen.de/~schmid/tools/TreeTagger/data/tagger-scripts.tar.gz RUN wget http://www.cis.uni-muenchen.de/~schmid/tools/TreeTagger/data/install-tagger.sh RUN wget http://www.cis.uni-muenchen.de/~schmid/tools/TreeTagger/data/german-par-linux-3.2-utf8.bin.gz

# unpack everything RUN tar xzvf tree-tagger-linux-3.2.1.tar.gz RUN tar xzvf tagger-scripts.tar.gz RUN gunzip german-par-linux-3.2-utf8.bin.gz RUN ln -s /german-par-linux-3.2-utf8.bin /lib/german-utf8.par

### **Dockerfles**

Ein Dockerfle ist eine Textdatei, die spezifziert, wie ein Image Schritt für Schritt gebaut werden soll.

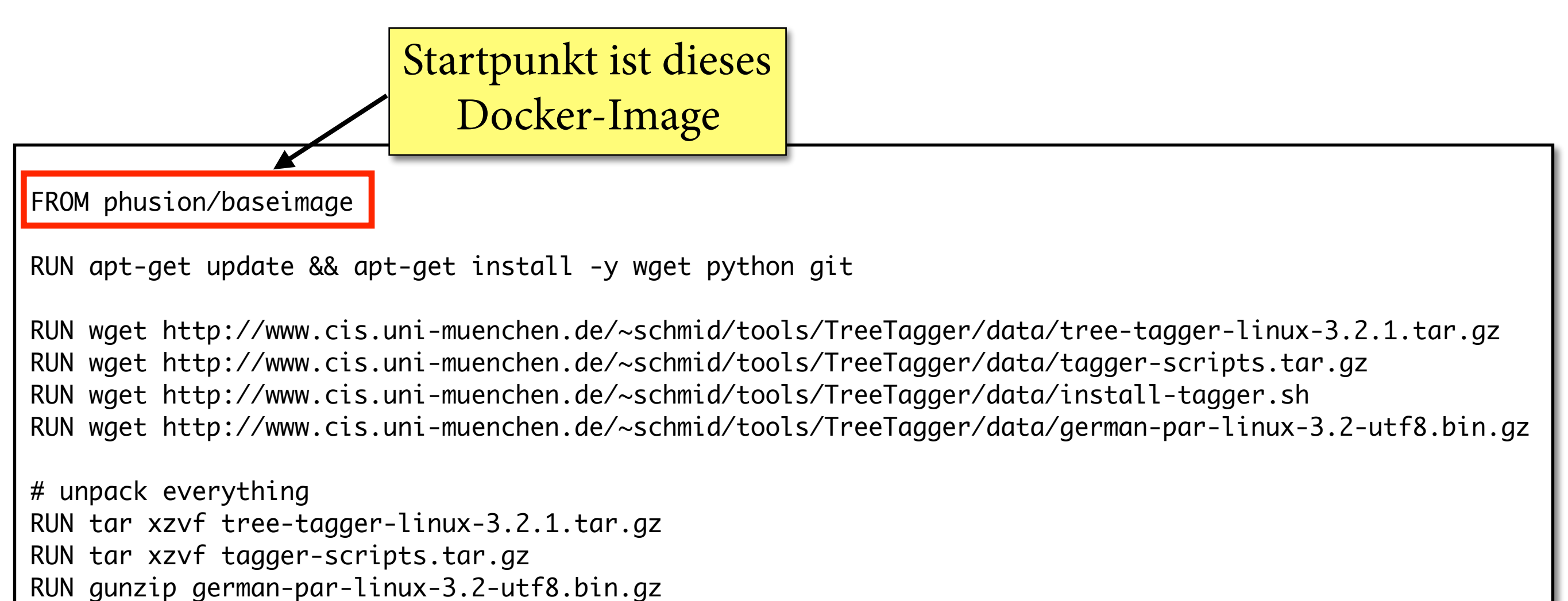

RUN ln -s /german-par-linux-3.2-utf8.bin /lib/german-utf8.par

### **Dockerfles**

Ein Dockerfle ist eine Textdatei, die spezifziert, wie ein Image Schritt für Schritt gebaut werden soll.

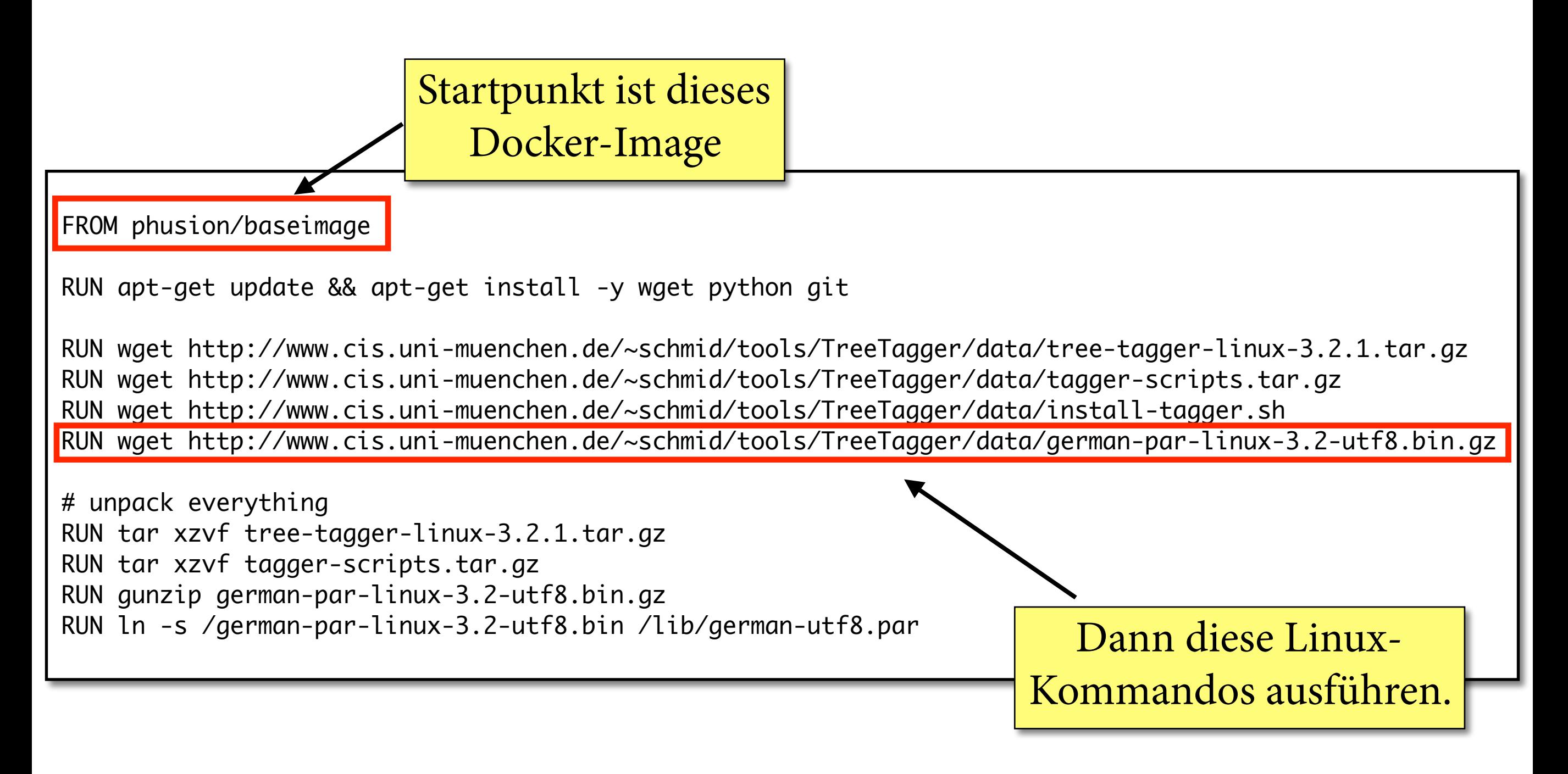

### **Image aus Dockerfle bauen**

Anweisungen im Dockerfle werden einmal ausgeführt. Endzustand der Maschine wird in Image gespeichert.

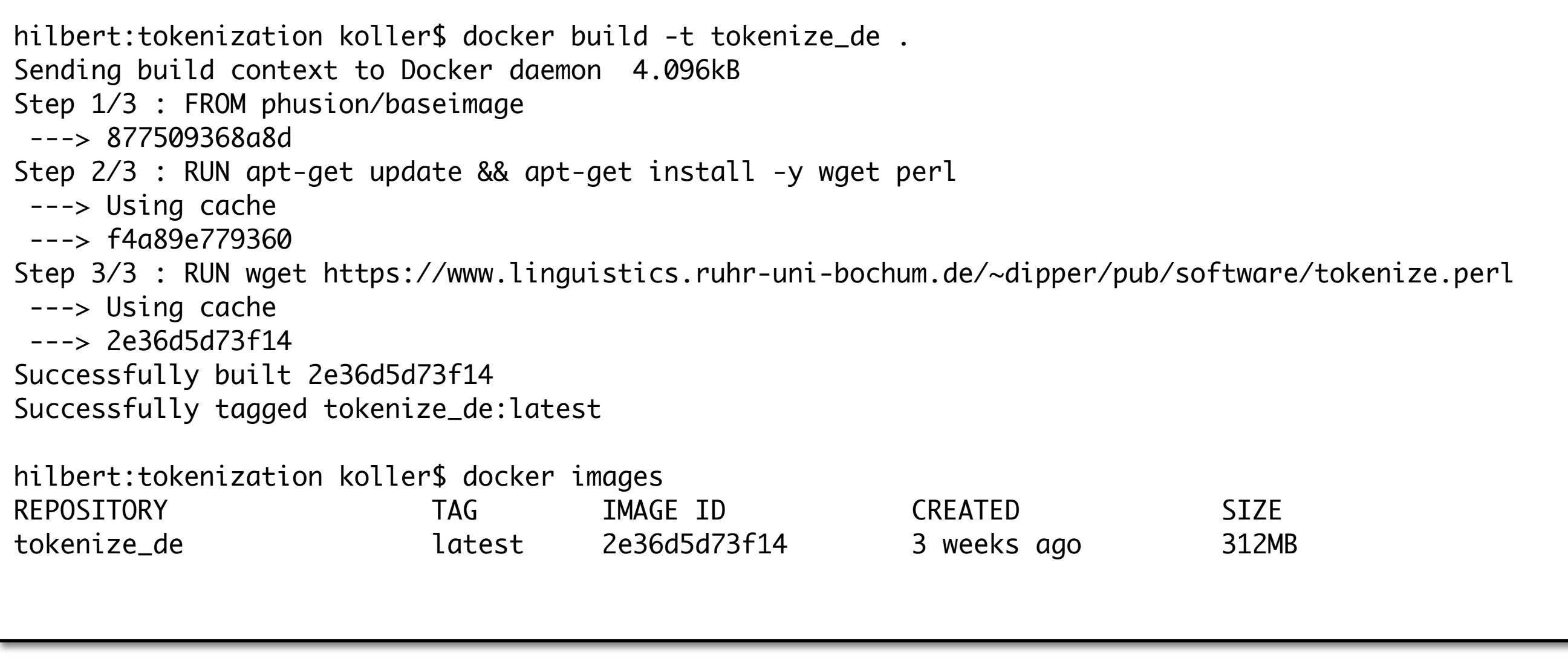

### **Image aus Dockerfle bauen**

Anweisungen im Dockerfle werden einmal ausgeführt. Endzustand der Maschine wird in Image gespeichert.

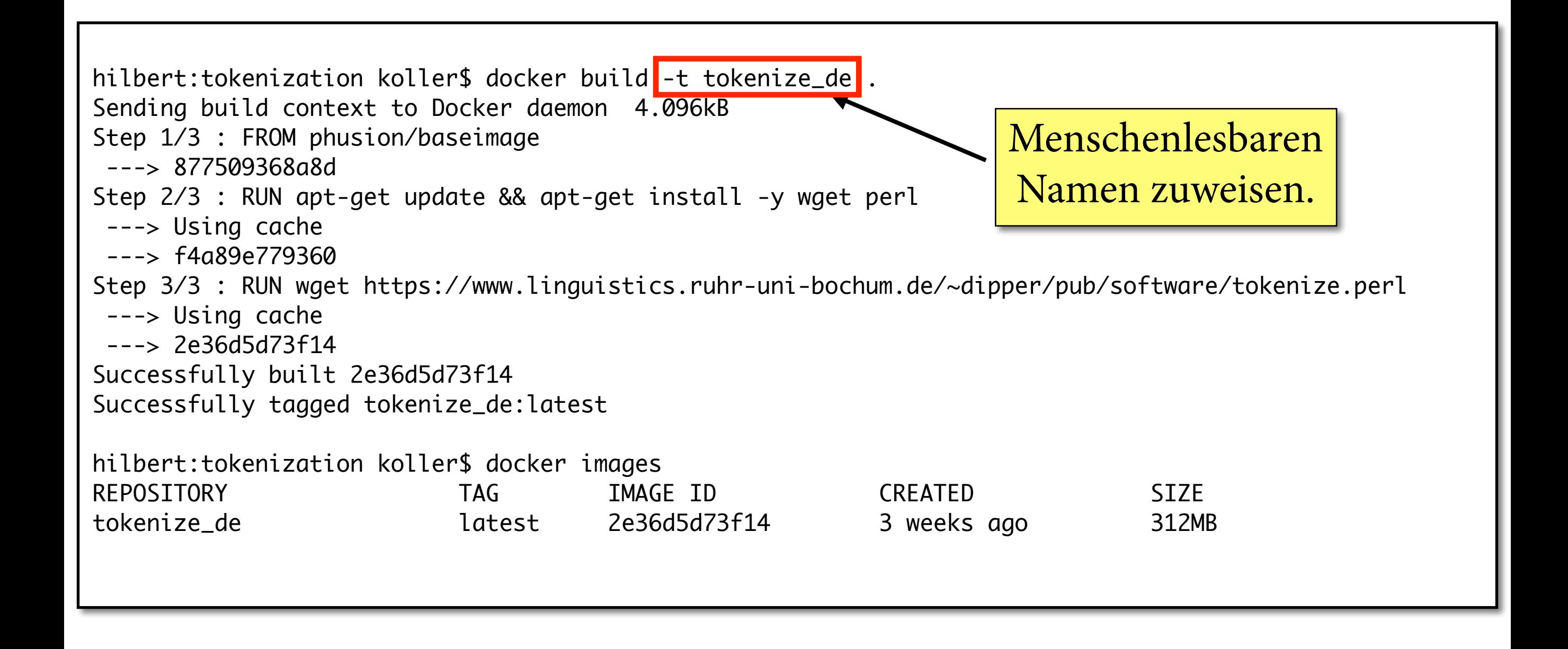

### **Image aus Dockerfle bauen**

Anweisungen im Dockerfle werden einmal ausgeführt. Endzustand der Maschine wird in Image gespeichert.

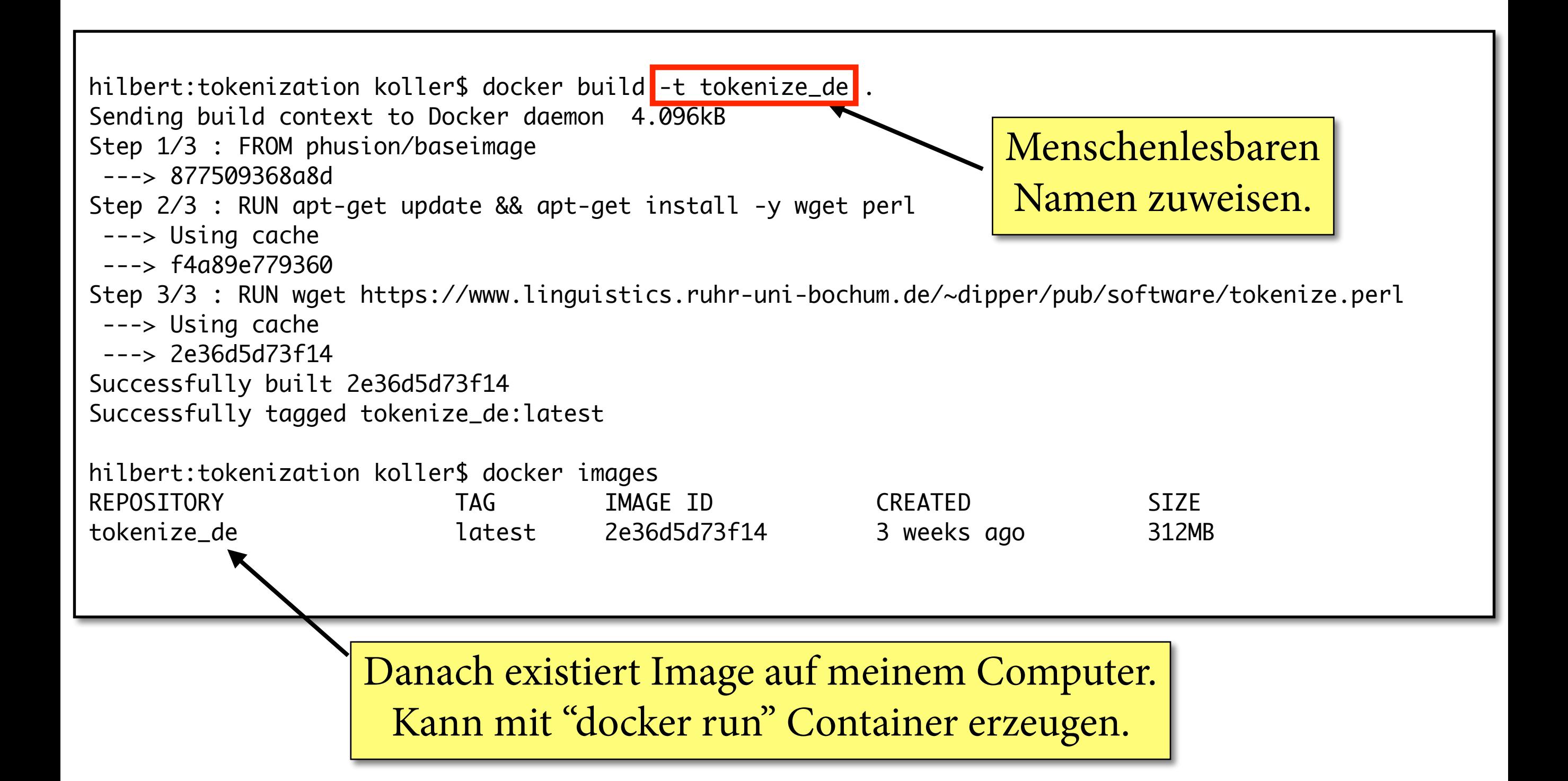

## **Vorbereitung Ihrer Sitzung**

- Manche Tools in diesem Proseminar sind in Java implementiert und damit portabel.
	- ‣ Können wir direkt verwenden.
	- ‣ Jede/r von Ihnen sollte aktuelle Version von Java installieren: <http://www.oracle.com/technetwork/java/javase/downloads>
- Für alle anderen Tools sollten Sie ein Dockerfle schreiben und im Piazza teilen.
	- ‣ Alle anderen Teilnehmer bitte *vor* der Sitzung herunterladen und mit "docker build" bauen.

# **Übungen**

- Interaktiver Docker-Container für Image "ubuntu":
	- ‣ Starten (interaktiv und nicht-interaktiv) und einige Kommandos ausführen.
	- ‣ Lokales Verzeichnis einhängen und Dateien aus Docker heraus lesen/schreiben/ändern.
	- ‣ docker images, ps usw. ausprobieren

# Ubungen

- Evalb: Programm zum Evaluieren von Parsern. Aber online nur als 32-bit-Version verfügbar: http://nlp.cs.nyu.edu/evalb/
- Bauen Sie ein Dockerfile für Evalb. Verwenden Sie dazu "FROM i686/ubuntu" (für 32-bit Linux).

hilbert:evalb koller\$ docker run -v <Pfad>:/local evalb /EVALB/evalb /local/ptb.txt /local/ptb.txt Matched Bracket Cross Correct Tag Sent. Bracket gold test Bracket Words Tags Accracy Len. Stat. Recal Prec. ID 18 100.00 100.00 12 12 18 100.00  $\mathbf 1$  $\boldsymbol{\varnothing}$ 12  $\boldsymbol{\varnothing}$ 18  $\overline{\phantom{0}}$ 13 100.00 100.00  $10$ 10 10 13 13  $\boldsymbol{\varnothing}$ 100.00 0 22 22 100.00 100.00 22  $\overline{2}$ 31 31 100.00